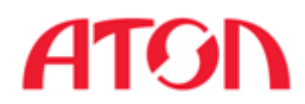

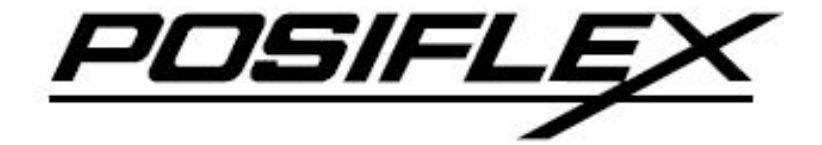

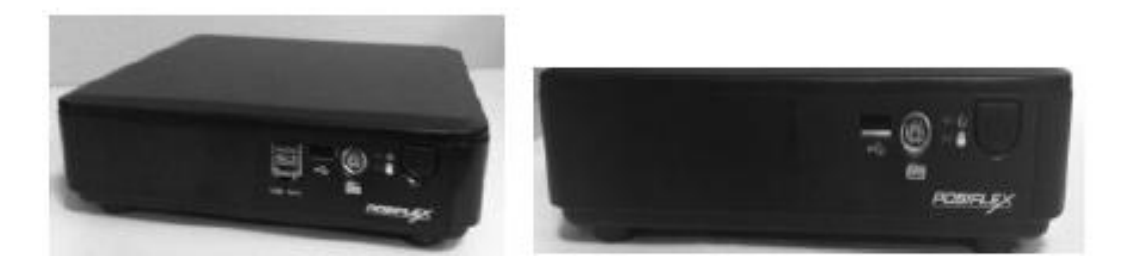

# Безвентиляторный терминал TX-4200 / 4200E. Руководство по эксплуатации

Москва 2013

# **TX-4200/ 4200E Безвентиляторный терминал Руководство по эксплуатации** Rev. Original

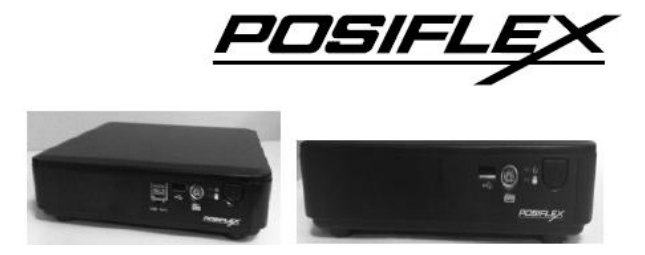

#### **Замечания:**

Данное оборудование производит, расходует и излучает радиочастотную энергию и если оно не установлено и не используется в соответствии с технологическими инструкциями по эксплуатации, то может вызвать помехи в радиосвязи. Оборудование было проверено, и получены данные о его соответствии нормам цифровых устройств, разработанных для обеспечения достаточной защиты и предотвращения помех при использовании в коммерческой среде. Вероятно, действие этого оборудования в жилом районе может вызвать помехи, в таком случае пользователь будет обязан принять меры, необходимые для устранения неполадок, за свой счет.

#### **Ограничение гарантии:**

Гарантия прекращается автоматически в случае, когда устройство вскрывают не специалисты. Пользователю следует проконсультироваться со своим дилером по поводу возникшей проблемы. Гарантия становится недействительной, если пользователь не следует инструкциям по применению, указанным в приложении к этому продукту. Производитель не несет никакой ответственности за поломку или вред, вызванный неправильным использованием устройства.

#### **О данном руководстве:**

Компания Posiflex Technologies, Inc. приложила все усилия для точной передачи содержания этого руководства. Тем не менее, Posiflex Technologies, Inc. не принимает на себя обязательств за какие-либо технические погрешности или редакционные или же другие ошибки или упущения, содержащиеся здесь: ни за прямые, косвенные, ни за побочные или же другие убытки, включая потерю данных или прибылей без ограничений, происходящих в результате действия или использования данного материала.

Эта информация представлена "как есть" и Posiflex Technologies, Inc. категорически отказывается от какихлибо представленных, предполагаемых или установленных гарантий, включающих подразумеваемые гарантии товарной пригодности или соответствия для определенной цели, действительного правового титула и против контрафакта.

Информация, представленная в данном руководстве, содержит только необходимую информацию по комплектации оборудования для обычного пользователя и может быть изменена при внесении изменений без уведомления. Posiflex сохраняет за собой право на изменение дизайна товара, конфигурации и драйверов без предупреждения. Локальный дистрибьютор должен предоставлять соответствующие уведомления и инструкции для использования специальных опций этого продукта. Пользователь сможет найти актуальную информацию по этому устройству на сайтах: [http://www.posiflex.com,](http://www.posiflex.com.tw/) [http://www.posiflex.com.tw](http://www.posiflex.com.tw/) или [http://www.posiflexusa.com](http://www.posiflexusa.com/) .

Все данные должны быть сохранены на резервном носителе перед установкой любого драйвера или внешнего периферийного устройства. Posiflex не несет никакой ответственности за какую-либо потерю данных из-за пользования или неправильного пользования этим или каким-либо другим продуктом компании.

Все права строго зарезервированы. Никакой раздел этой документации не подлежит копированию, хранению в информационно-поисковой системе или же распространению каким бы то ни было образом: электронным, механическим, фотокопированием или как-то иначе, без предварительного заключения специального письменного согласия с компанией Posiflex, Inc., разработчиком данного продукта.

#### **© Все права защищены, компания Posiflex Technologies, 2013**

Все товарные знаки и название продукта являются правом собственности соответственных обладателей. P/N: 14520900010

## **ПРЕДУПРЕЖДЕНИЕ ДЛЯ НАШИХ УВАЖАЕМЫХ ПОКУПАТЕЛЕЙ**

Прежде чем работать с устройством, пожалуйста, прочитайте все инструкции и документы, представленные вместе с ним. Не принимайте никаких преждевременных мер, пока вы не будете иметь полного представления о возможных последствиях.

## **Руководство по ежедневному уходу**

Для регулярной очистки оборудования серии TX используйте только щеточку с мягкой щетиной или сухую мягкую ветошь. Там где это необходимо, Вы можете использовать мягкую влажную ветошь для удаления пятен. Применяйте только необходимое количество мягкого нейтрального очищающего средства для удаления трудноотмываемых пятен. Пожалуйста, помните, что ни в коем случае нельзя использовать акриловые или поликарбонатные растворители. Вы можете применять очиститель для стекол на основе аммиака только на поверхности экрана.

# **О ПРОДУКТЕ**

Устройство Posiflex TX-4200 / TX-4200E – многоцелевой компьютер, использование которого возможно для решения широкого круга задач. В модель устанавливается процессор Intel Cedar view dual core. Устройство обладает интерфейсами VGA + HDMI, Mini-PCIe слотом для Wi-Fi, портом PS/2, возможностью крепления с помощью стандартного комплекта крепежа системы VESA. Устройства серии TX-4200/4200E настолько универсальны, что могут использоваться как полноценные устройства POS, контроллеры кухонной видео системы (Kitchen Video System (KVS) controllers) и цифровые контролллеры вывесок (Digital Signage controllers).

- Надежная система охлаждения Fanfree, разработанная для самых суровых условий окружающей среды.
- Поддержка среды Win POSReady, Win7, Win XP и Linux.
- Поддержка SSD (Solid-State Drive) устройства хранения данных или HDD.
- POS система для экономии энергии (Suspension mode).
- Поддержка питания периферийных устройств для портов COM и VGA.
- CR-порт с возможностью контроля до двух денежных ящиков одновременно.
- Mini-PCIe без USB порта для ТХ-4200Е.
- Поддержка настенного крепления и возможность использования на столе.
- Дочерняя плата TX-3000 VGA для подключения второго дисплея.
- Опциональная плата питания USB для подведения 24 Вольт через USB порт (только TX-4200E).

# **ВВЕДЕНИЕ**

ВНЕШНИЙ ВИД

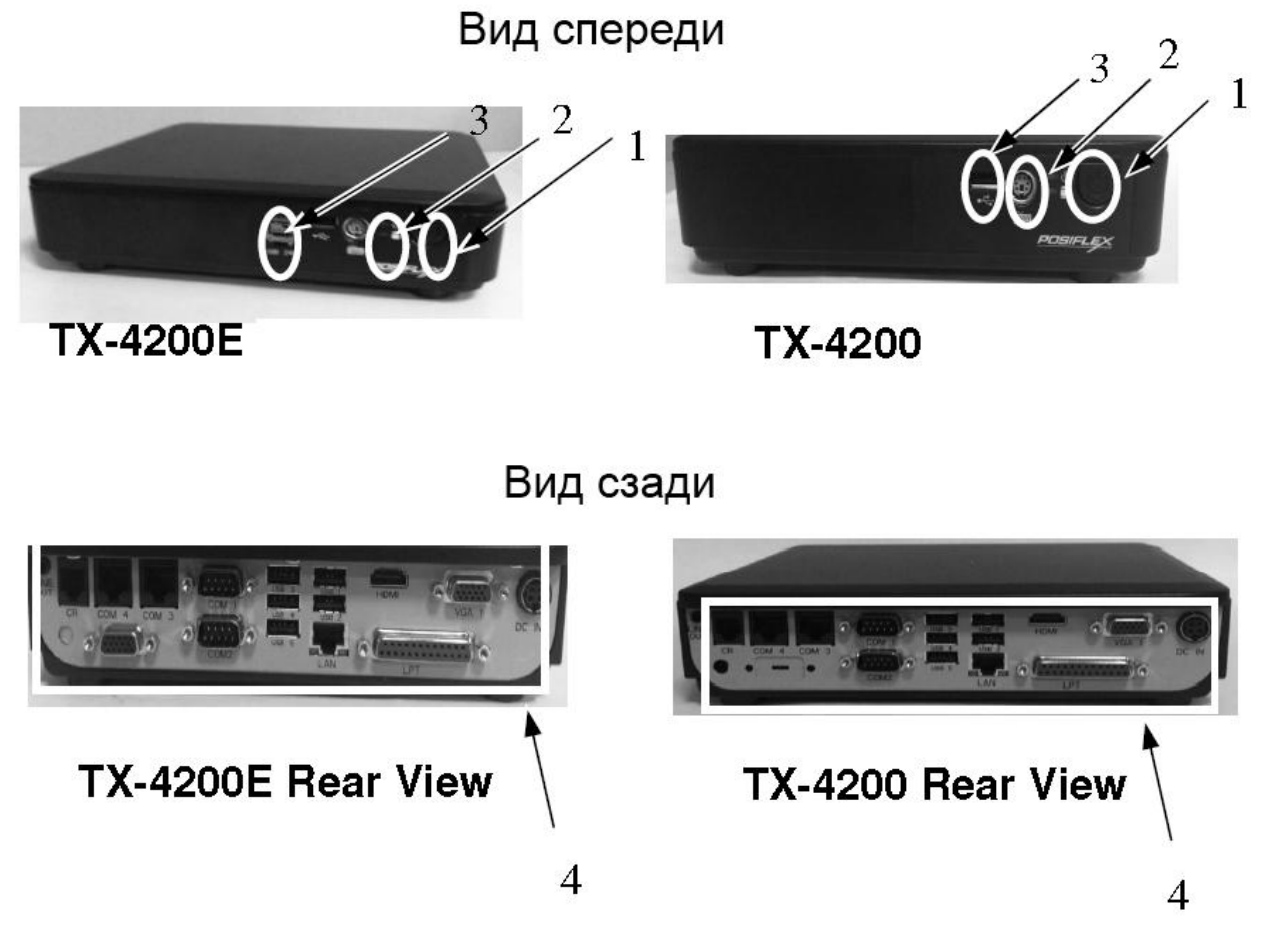

## **Стрелками обозначены:**

- 1. Кнопка включения питания.
- 2. Светодиодный индикатор питания и индикатор HDD.
- 3. Порт питания USB 24 Вольт (TX-4200E) / порт USB (TX-4200).
- 4. Плата ввода-вывода (модель TX-4200 / TX-4200E) в задней части терминала.

# **ОПИСАНИЕ УСТРОЙСТВА Стандартные характеристики:**

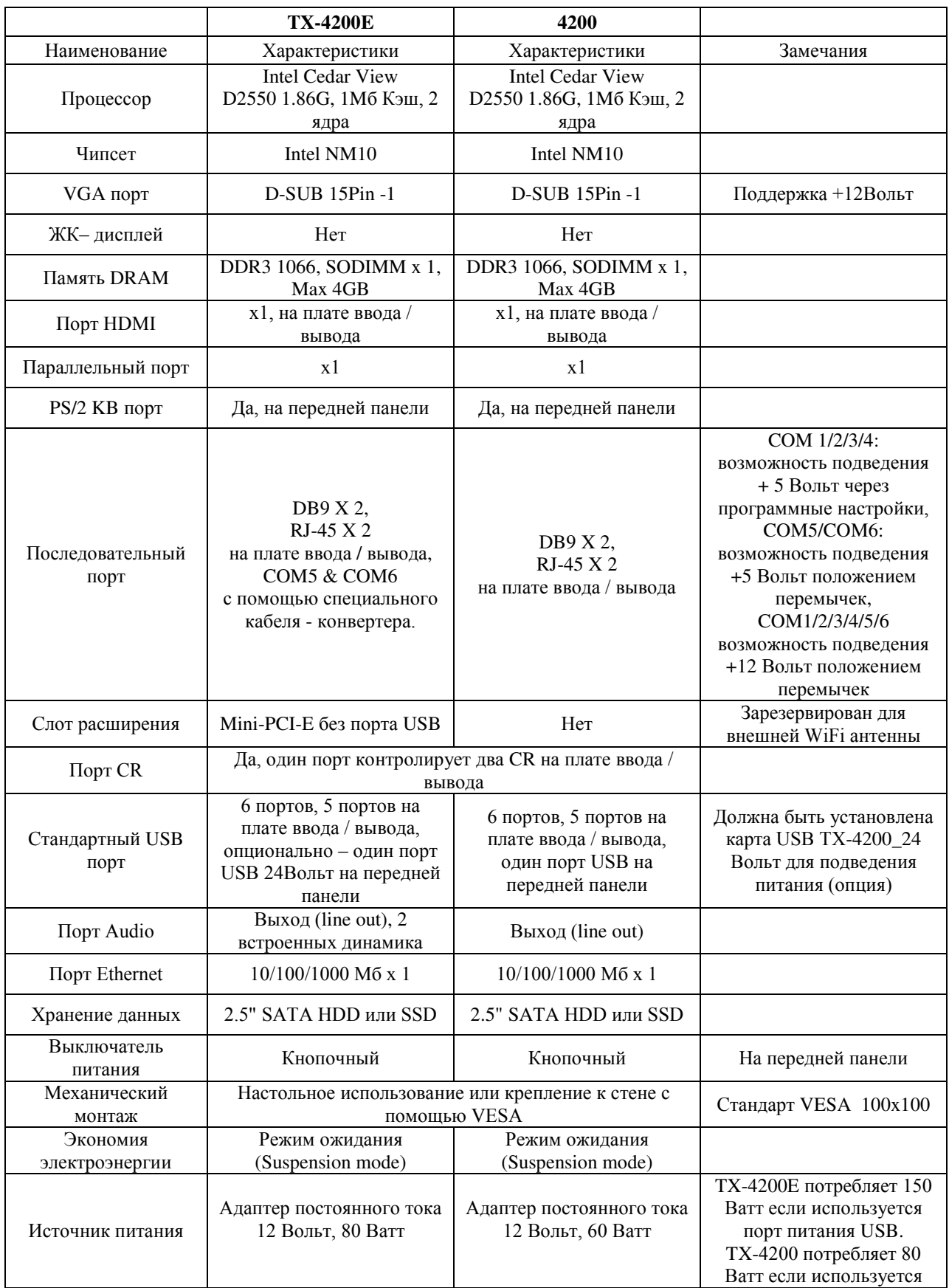

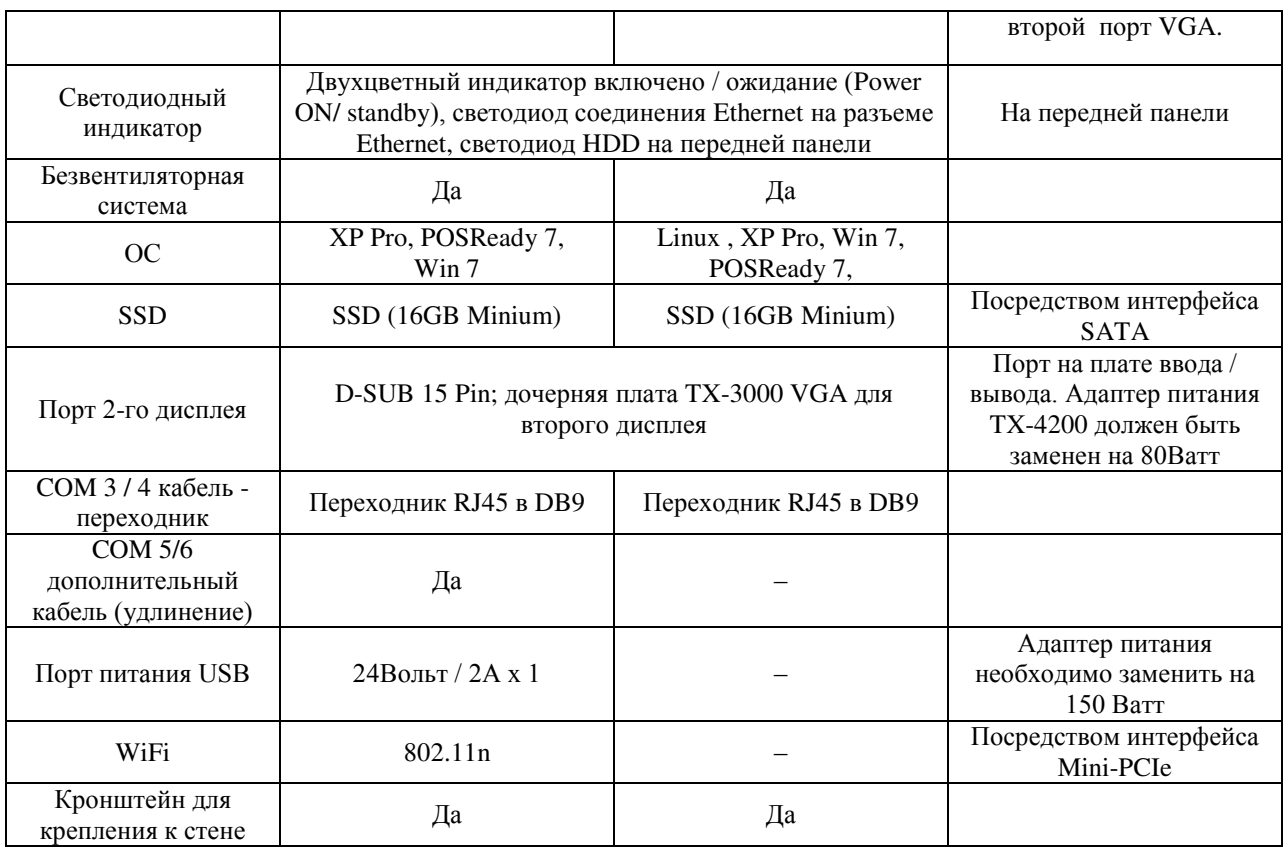

#### **Дополнительные возможности:**

## **Внимание!**

Подчеркнутые позиции в расположенном ниже списке означают, что они должны быть заказаны перед отгрузкой с завода. Остальные позиции могут быть установлены дилером.

а) расширение памяти DDR3 SODIMM до 4 ГБ.

б) набор для подключения SATA SSD (SSD не может работать одновременно с SATA

HDD в основном блоке).

в) предустановленная ОС Windows XP Pro, Windows 7, POS Ready или Linux

г) комплект модернизации: настенный кронштейн WB-6812.

д) беспроводной адаптер LAN c интерфейсом Mini-PCIe.

е) переходник RJ-45 в DB9

# **ИНСТРУКЦИЯ ПО УСТАНОВКЕ**

#### **Выключатель питания**

Выключатель питания расположен на передней панели основного блока. Это кнопочный переключатель, контролирующий включение и выключение питания системы в целом.

Выключатель срабатывает только при нажатии. Повторное нажатие на него выключает систему. Кроме того, если система зависает по какой-либо причине, например, из-за конфликта программного обеспечения, простое нажатие

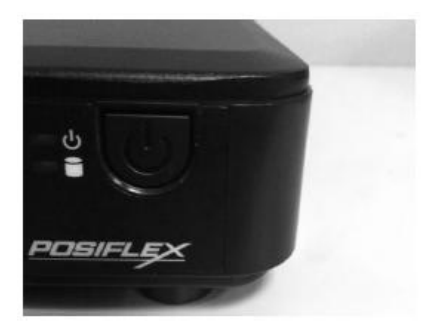

на переключатель в течение 10 секунд приведет к отключению питания.

**Примечание: Никогда не включайте оборудование менее чем через 10 секунд после того, как питание было отключено.** 

#### **Индикаторы питания, статуса устройства и жесткого диска**

На передней панели располагаются два индикаторных светодиодных модуля, служащие для нескольких целей. Индикатор жесткого диска (HDD indicator) будет мигать оранжевым цветом, когда жесткий диск задействован. Соотношение состояния индикатора и состояния терминала сведены в таблицу:

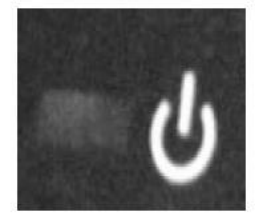

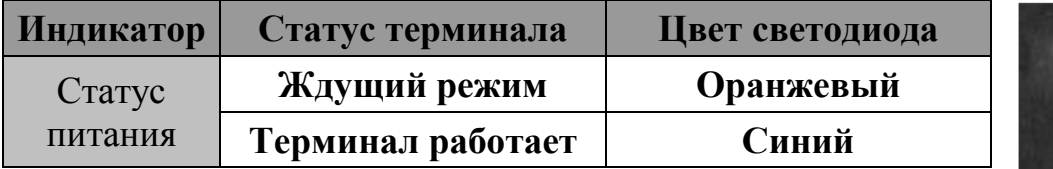

**ПРЕДУПРЕЖДЕНИЕ: Перед осуществлением любого действия, в т.ч. перед подключением какого-либо кабеля к устройству, пожалуйста, убедитесь, что оборудование выключено, и внешний источник питания отключен от сети для предотвращения удара электрическим током! Никогда не прикасайтесь к металлическим контактам разъемов или гнезд для них, если оператор не заземлен, во избежание опасности удара электрическим током или повреждения оборудования вследствие электростатического разряда. Игнорирование написанного выше приведет к отмене гарантии на продукцию!** 

#### **Подключение дисплея**

## **Порт VGA**

VGA-порт на устройствах серии TX можно использовать для подключения отдельного ЖК-монитора (в т.ч. и сенсорного). Чтобы включить питание постоянного тока для работы ЖК-монитора производства компании Posiflex, необходима помощь квалифицированного специалиста, который произведет соответствующие настройки в BIOS. Для подачи необходимого напряжения через VGA разъем, пожалуйста, обратитесь к технической информации, предоставляемой компанией Posiflex. **Не подключайте другой монитор к этому порту, пока питание в этом порту не будет отключено.**

#### **Плата ввода / вывода на задней части устройства**

Пожалуйста, зажмите основание и **аккуратно** потяните терминал вверх, вы увидите плату ввода / вывода.

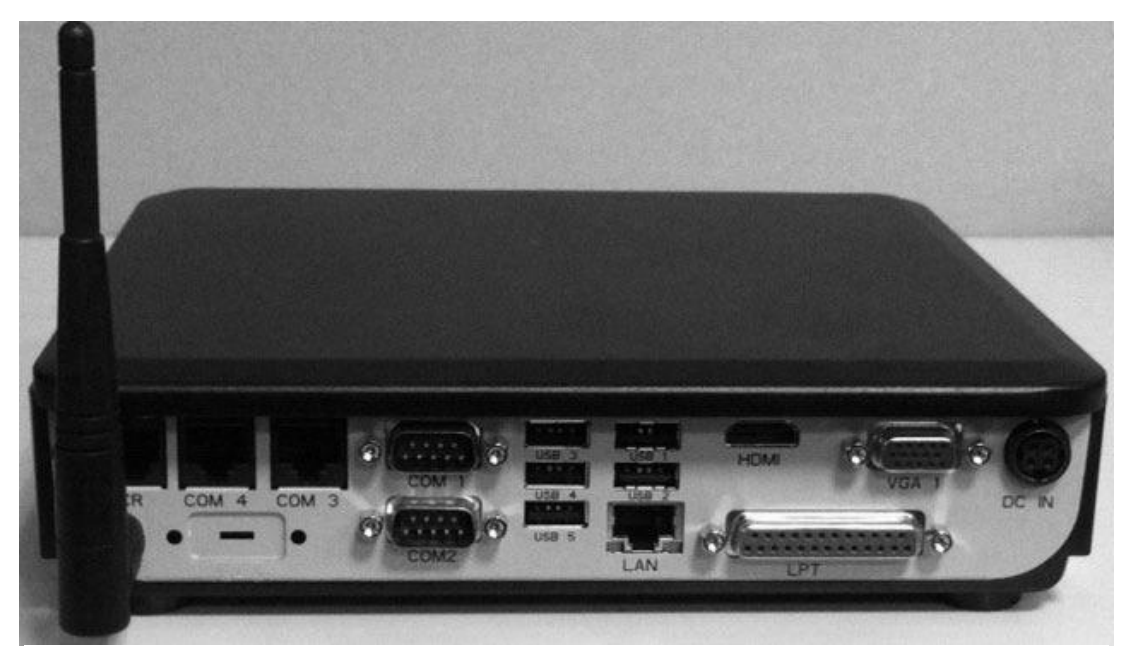

ТХ-4200Е Вид сзади

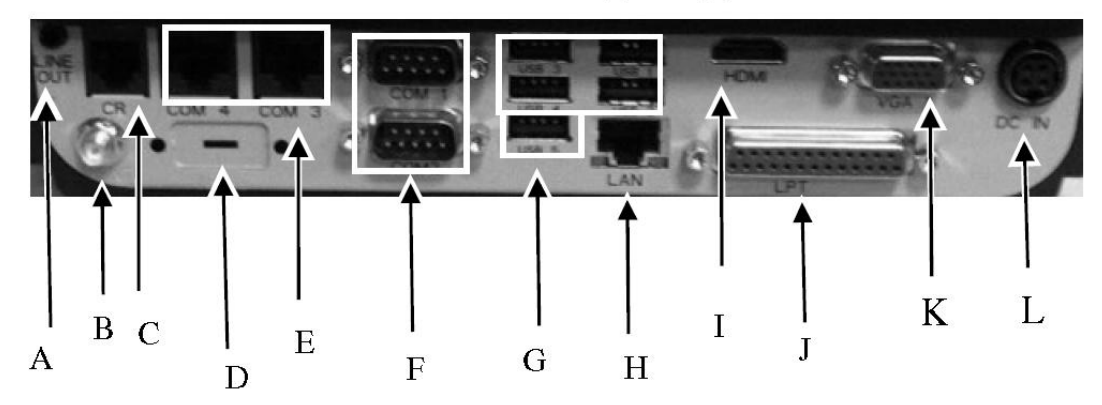

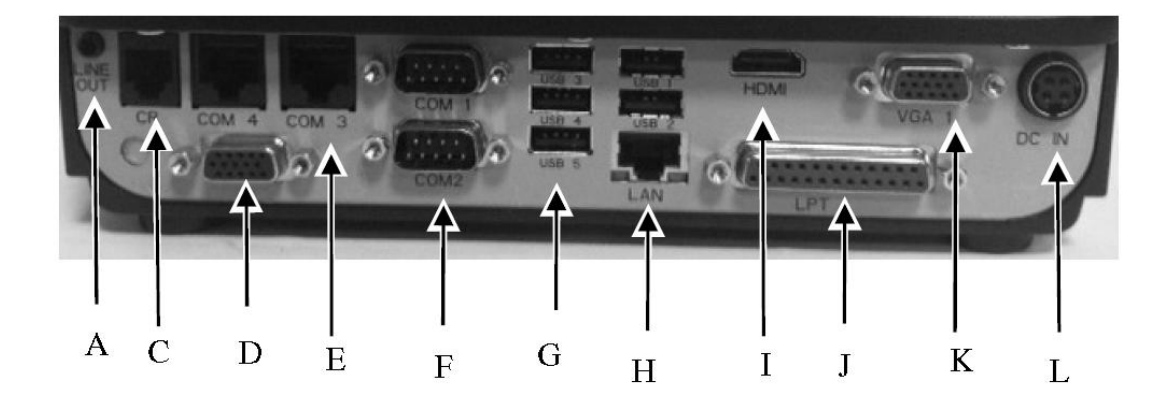

ТХ-4200 Вид сзади

порт line out (опция)

- A: 1х аудио выход.
- B: 1х порт антенны (опционально).
- C: 1x CR порт.
- D: 1x второй VGA порт (опционально).
- E: 2x последовательный порт (RJ-45) COM3 и COM4.
- F: 2x последовательный порт (RS-232) COM1 и COM2.
- G: 5x USB-порт.
- H: 1x LAN порт.
- I: 1x HDMI порт.
- J: 1x LPT порт.
- K: 1x VGA порт (D-Sub, 15-PIN).
- L: 1х разъем для адаптера питания.

## **Плата ввода / вывода на передней части устройства**

Пожалуйста, расположите устройство «лицом к себе», чтобы увидеть переднюю панель.

#### **TX-4200E**

**TX-4200** 

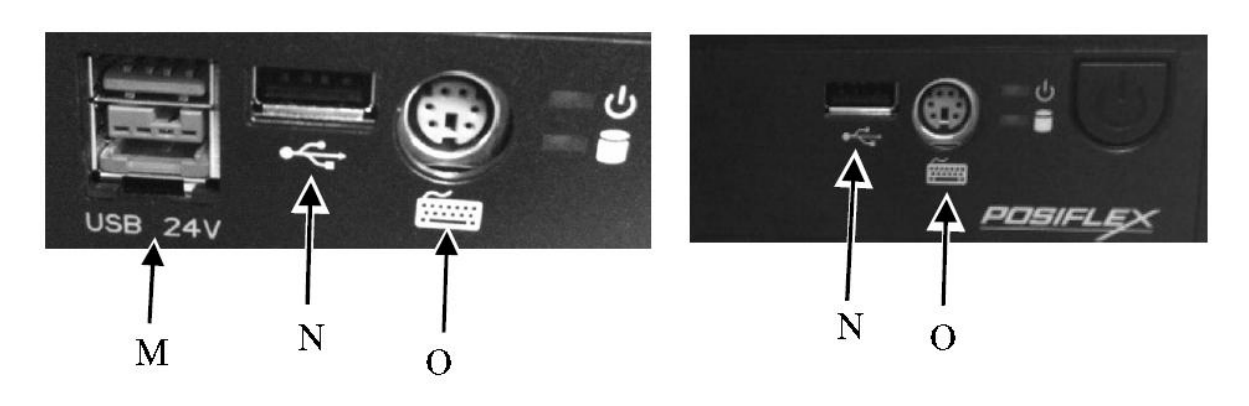

ГК «АТОЛ» www.atol.ru; info@atol.ru

M: 1x USB 24 В. порт питания N: 1x USB порт O: 1x PS/2 порт

В системах серии TX порты COM1, 2, 3 и 4 поддерживают подключение питания +5 Вольт постоянного тока через систему BIOS, для COM5 и 6 питание +5 / +12 Вольт может быть подведено положением перемычки. Порт VGA поддерживает подключение питания +12 Вольт через настройки системы BIOS, для ЖК-мониторов компании Posiflex. Подведение +12 Вольт на второй порт VGA устанавливается положением перемычки. **Тем не менее, за исключением периферийного устройства Posiflex, не подключайте любое другое устройство к этому порту до тех пор, пока питание на этом порту не будет отключено**.

**ПРЕДУПРЕЖДЕНИЕ: Пожалуйста, перед любой манипуляцией в первую очередь отключайте питание системы! Затем, удерживая за основание, аккуратно перемещайте терминал.**

## **Подключение кабелей**

Для того чтобы терминал был готов к эксплуатации, пожалуйста, подключите все необходимые кабели в соответствующие разъемы. Пожалуйста, убедитесь, что каждый разъем подключен к соответствующему порту и правильно ориентирован. **На повреждения, вызванные неправильным соединением или неверным расположением разъемов, гарантия не распространятся!**

Некоторые коннекторы, такие как LAN, COM или CR, должны быть аккуратно вставлены в соответствующие разъемы до характерного щелчка. Рекомендуется, чтобы такие разъемы, как COM и VGA, привинчивались к устройству специальными винтами. Пожалуйста, убедитесь, что каждый разъем подключен к соответствующему устройству правильным образом.

## **ПРЕДУПРЕЖДЕНИЕ: Вставляя или вынимая штекер, всегда держите его за разъем, а не тяните вместо этого за шнур. В противном случае Вы можете повредить кабель и гнездо штекера, а это считается искусственным повреждением и не покрывается гарантией.**

#### **Подключение денежного ящика (опционально)**

Разъем RJ45 на плате ввода/вывода моделей серии TX-4200/4200E может быть использован для подключения наиболее распространенных моделей денежных ящиков, представленных на рынке, которые управляются сигналом +12 Вольт.

Тем не менее, мы рекомендуем использовать модели Posiflex CR-2000, CR-2200, CR-3100, CR-3200, CR-4000, CR-4100, CR-4210 или CR-6310 для наилучшей совместимости при работе с механизмом открывания и отслеживанием статуса открытия/закрытия денежного ящика.

Используйте кабель, поставляемый с денежным ящиком, для подключения к порту CR в моделях серии TX. Этот кабель имеет 6-контактный штекер на одном конце и 8 контактный штекер на другом конце: 8-контактный штекер должен быть вставлен в разъем "signal cable from POS printer" в задней части денежного ящика, 6-контактный штекер должен быть вставлен в разъем с маркировкой "CR", расположенный в основной области подключения на устройстве.

#### **Крепление на стену**

Для освобождения рабочего стола и визуальной очистки рабочего места в целом, модели серии TX-4200/4200E поддерживают возможность настенного крепления посредством стандарта VESA.

После того, как кронштейн WB-4200 из комплекта модернизации будет прикручен, модели серии ТХ-4200/4200Е могут быть закреплены на стене посредством механизма,<br>поддерживающего стандарт VESA. Для осуществления крепления устройства. поддерживающего стандарт VESA. Для осуществления крепления устройства, пожалуйста, обратитесь к руководству по установке WB-4200.

#### **Восстановление операционной системы**

Для оборудования серии TX с предустановленной на жестком диске или твердотельном накопителе ОС Windows POS-Ready / Win 7 или Linux компания Posiflex предоставляет восстановительный DVD-диск, поставляющийся вместе с терминалом.

**Системный администратор должен позаботиться о восстановлении программного обеспечения после восстановления ОС.** Для этих действий потребуется DVD-ROM с интерфейсом USB, поставляемый компанией Posiflex. DVD-ROM других марок может потребовать свои собственные драйверы, отличные от тех, что находятся на восстановительном DVD диске.

#### **Пожалуйста, пользуйтесь восстановительными дисками только для восстановления системы. Использование их в других целях может привести к полному удалению всей хранящейся на жестком диске информации!**

Все драйверы для апгрейда устройств, необходимые для ручной установки в обычном режиме доступны в папке нижнего уровня "\drivers" на жестком диске с восстановленной операционной системой, а последние версии необходимых драйверов будут доступны на нашем сайте: [http://www.posiflex.com.](http://www.posiflex.com/) Для восстановления программного обеспечения всегда следуйте инструкциям, полученным от системного администратора.

#### **Установка операционной системы**

Данный продукт является высокопрофессиональным оборудованием. Установка ОС на машину без какой-либо предварительно загруженной ОС может стать трудной задачей для обычного пользователя или причиной, возможно непреднамеренной, небрежности даже у опытных пользователей ПК, способных выполнить данную задачу. По этой причине установка ОС на машину без предварительно загруженной ОС крайне нежелательна. Компания Posiflex не несет никакой ответственности за техническую поддержку в этом аспекте.

# **УСЛОВИЯ ЭКСПЛУАТАЦИИ**

## **Очень важно**, чтобы перед началом эксплуатации Вы ознакомились с нижеприведенными рекомендациями:

#### **Вентиляция**

Данный терминал не должен эксплуатироваться в условиях недостаточной вентиляции. Вокруг всех верхних или боковых вентиляционных отверстий **в любой момент времени** должен быть зазор минимум 25 мм, позволяющий воздуху свободно циркулировать вокруг устройства.

## **Рабочая среда**

Оборудование не должно использоваться или храниться при экстремальных значениях температуры и/или влажности. (Рабочий диапазон температуры от 0°C до 40°C, влажности до 80% – т.е. условия, не способствующие образованию конденсата, максимальное значение смоченного термометра 26 °C).

## **Электроснабжение**

Для нормальной работы устройства диапазон рабочего напряжения адаптера питания должен соответствовать значениям локального источника энергии. Шнур электропитания, розетка и предохранители должны соответствовать местным нормам безопасности. Пожалуйста, никогда не подсоединяйте и не отсоединяйте какой-либо кабель в момент, когда система находится во включенном состоянии. Внешний адаптер питания должен всегда быть открыт для свободного доступа воздуха.

#### **Автоматическое включение**

Система также может быть включена при возникновении заранее заданных условий, таких как сигнал модема, включение встроенного будильника или сигнал через сеть.

Когда терминал выключен после успешной загрузки, предустановленные функции автоматического включения терминала будут продолжать отслеживать ситуацию и включат систему при возникновении заранее запрограммированных условий.

Пожалуйста, обратите внимание, что если терминал был выключен некорректно (до полного завершения загрузки), вышеописанные предварительно установленные функции пробуждения будут деактивированы до следующей успешной загрузки устройства.

#### **Запоминающее устройство**

Стандартное устройство хранения данных – жесткий диск 2,5" SATA HDD в основном блоке. Это устройство может быть заменено.

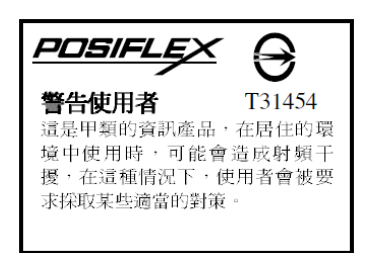